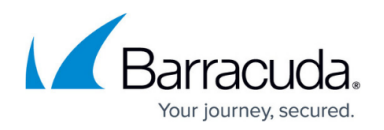

## **ltectrl**

## <https://campus.barracuda.com/doc/91984124/>

ltectrl is a command for the command-line interface that solves issues if the LTE modem fails to connect to the Internet provider after a user incorrectly enters a PIN that differs from the PIN on the SIM card. After three failed attempts, the PUK is required to configure a new PIN on the SIM card.

The firewall regularly compares the PIN that has been configured via the user interface on the firewall with the PIN on the SIM card, and writes the result to the log file:

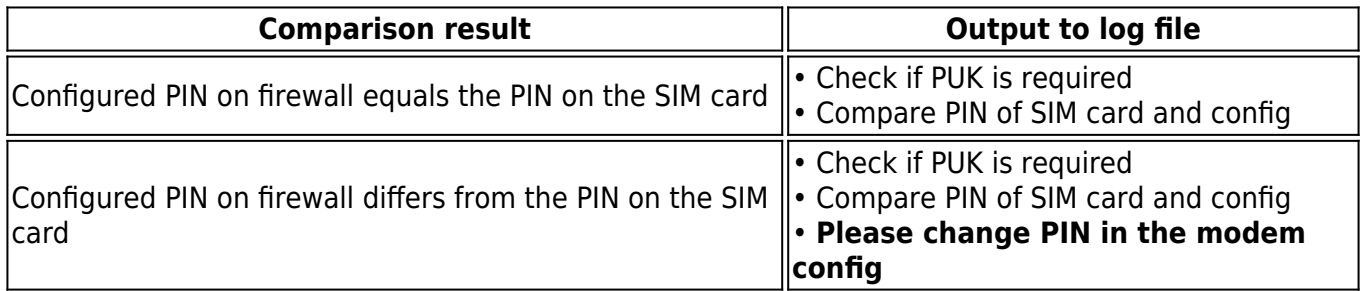

## **Configuring a New PIN on the SIM Card Using the PUK**

Configuring a new PIN on the SIM card requires you to log into the command-line interface via ssh. Executing the following command will result in an updated configuration file for the modem:

Use /etc/phion/ltectrl -p <puk> -n <new pin> to set a new value for the PIN on the SIM card. Enter the correct PUK so that the SIM card accepts the new PIN.

Afterwards, you must authenticate the modem against the new PIN on the SIM card by entering the same new PIN in the user interface.

## Barracuda CloudGen Firewall

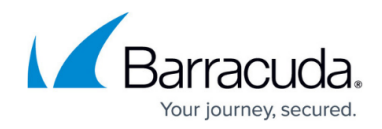

© Barracuda Networks Inc., 2020 The information contained within this document is confidential and proprietary to Barracuda Networks Inc. No portion of this document may be copied, distributed, publicized or used for other than internal documentary purposes without the written consent of an official representative of Barracuda Networks Inc. All specifications are subject to change without notice. Barracuda Networks Inc. assumes no responsibility for any inaccuracies in this document. Barracuda Networks Inc. reserves the right to change, modify, transfer, or otherwise revise this publication without notice.